## ― CASEC 受験要領 -

CASEC(キャセック)は、インターネットに接続したパソコンで受験するオンライン英語テストです。このテストの特徴は、解答の正解・不正解に あわせて問題の難易度を変化させていくことです。また、TOEIC®L&R のスコアや英検®級への目安も CASEC を受験後にすぐに分かります。 試験時間は平均約 40~50 分間です。テストは4つのセクションから構成されていて、各セクション 250 点、合計で 1000 点満点となります。 下記の受験手順とテスト開始後は画面に表示される説明をよく読んで、受験期間内に CASEC を受験終了してください。

## ▼受験手順について 名城大学 専用ページ <sup>⇒</sup> https://casec.evidus.com/meijo-u/

※必ず「名城大学 専用ページ」から受験してください。CASEC 公式サイト(https://casec.evidus.com)からのログインはできませんのでご注意ください

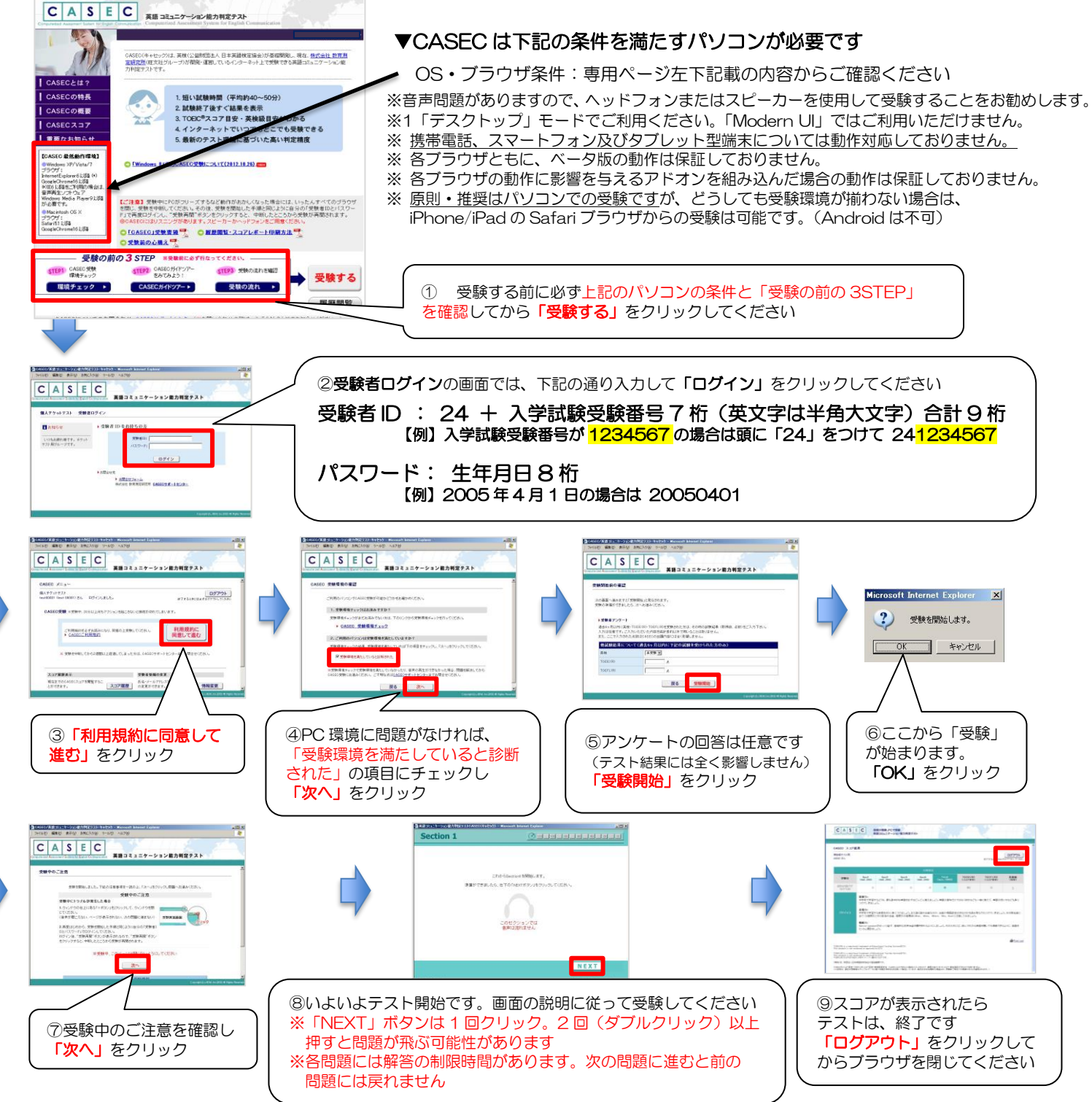

## ▼トラブルについて

受験中にフリーズするなどトラブルが発生した場合、いったん全てのブラウザを閉じ、テストを中断してください。その後、テスト開始の際と同様に「受験者 ID と パスワード」で再度ログインすると、"受験再開"ボタンが表示され、中断したところからテストが再開されます。<mark>必ず"受験再開"ボタンをクリックして、中断した</mark> ところから受験してください。その他、音声が出ない等のトラブルの対応については以下問い合わせ先にご連絡ください。

 CASEC サポートセンター 専用フォームからのお問い合わせ:https://casec.evidus.com/inquiry/ 対応可能時間:平日 10:00~17:00(土日祝祭日を除く) この時間内に順次回答いたします ※問い合わせの際は、専用フォームの「団体名」欄に名城大学、「受験者 ID」欄に入学試験受験番号を入力してください